České vysoké učení technické v Praze Fakulta elektrotechnická

katedra řídicí techniky

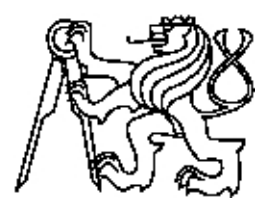

# Řízení servomotoru kráčejícího robota

bakalářská práce

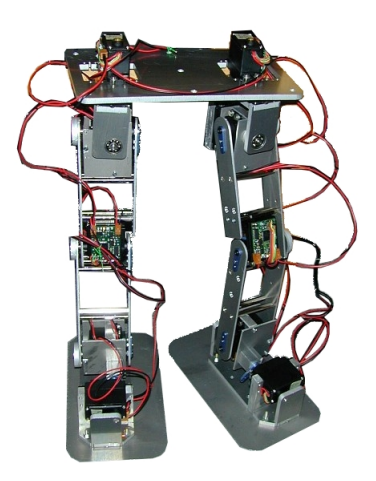

Vypracoval: Martin Rakovec Vedoucí práce: ing. Marek Peca

Praha 2009

## Prohlášení

Prohlašuji, že jsem předloženou práci vypracoval samostatně a že jsem uvedl veškeré použité informační zdroje v souladu s Metodickým pokynem o dodržování etických principů při přípravě vysokoškolských závěrečných prací.

České vysoké učení technické v Praze Fakulta elektrotechnická

Katedra řídicí techniky

## ZADÁNÍ BAKALÁŘSKÉ PRÁCE

#### Student: Martin Rakovec

Studijní program: Elektrotechnika a informatika (bakalářský), strukturovaný Obor: Kybernetika a měření

#### Název tématu: Řízení servomotoru kráčejícího robota

#### Pokyny pro vypracování:

- 1. Navrhněte novou verzi elektroniky pro řízení servomotorů robotu Spejbl.
- 2. Implementujte regulátor tohoto servomotoru s durazem na omezení proudu.
- 3. Vytvořte software pro počítač s OS Linux a řídicí mikropočítač servomotoru komunikující. po sběrnici CAN pro ověření činnosti regulátoru.

Seznam odborné literatury: Dodá vedoucí práce

#### Vedoucí: Ing. Marek Peca

Platnost zadání: do konce zimního semestru 2009/10

prof. Ing. Michael Šebek, DrSc. vedoucí katedry

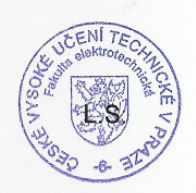

*~-d.'* ~-Qt:~~

doc. Ing. Boris Šimák, CSc. děkan

V Praze dne 27.2.2009

### Abstrakt

Hlavním cílem této bakalářské práce bylo navrhnout novou verzi výkonové a měřicí elektroniky pro servomotor robotu Spejbla. Během práce byla otestována knihovna implementující pogramátorské rozhraní VCA na mikropočítači. Pro tento účel vznikl software na testování, který odhalil nedostatky knihovny a software, který ukazuje správné použití knihovny. Zároveň byla knihovna zdokumentována. Byla navržena nová verze výkonové a měřicí elektroniky, která využívá k měření proudu snímací rezistory a přístrojový zesilovač k odečítání úbytků napětí. Měření proudu je díky posunu nuly výstupu zesilovače bipolární. Vinou nesprávné volby přístrojového zesilovače má tato elektronika jisté nedostatky. Nepodařilo se doladit regulátor proudu a příčina špatné regulace proudu nebyla odhalena.

### Abstract

Main goal of this bachelor thesis was propose new version of power and measuring electronics for servomotor of the robot Spejbl. Within the work there was tested library which implements programming interface VCA on microcomputer. For this purpose arose software for testing which discovered failings of this library and software which shows correct use of this library. Library was documented as well. New version of power and measuring electronics was proposed. That using sensing resistors and instrumentation amplifier for substraction of voltage drop. Current measurement is bipolar owing to pseudoground on the apmlifier output. This electronics has some flaws due to incorrect choice of instrumentation amplifier. Current controller tuning was unsuccessful and reason of bad current control wasn't discovered.

## Poděkování

Chtěl bych poděkovat všem mým blízkým za jejich nevyčerpatelnou podporu. Dále mé poděkování patří všem kolegům studentům a učitelům za jejich věcné rady a připomínky. V neposlední řadě mé poděkování patří Ing. Marku Pecovi za poučení a vedení práce.

## Obsah

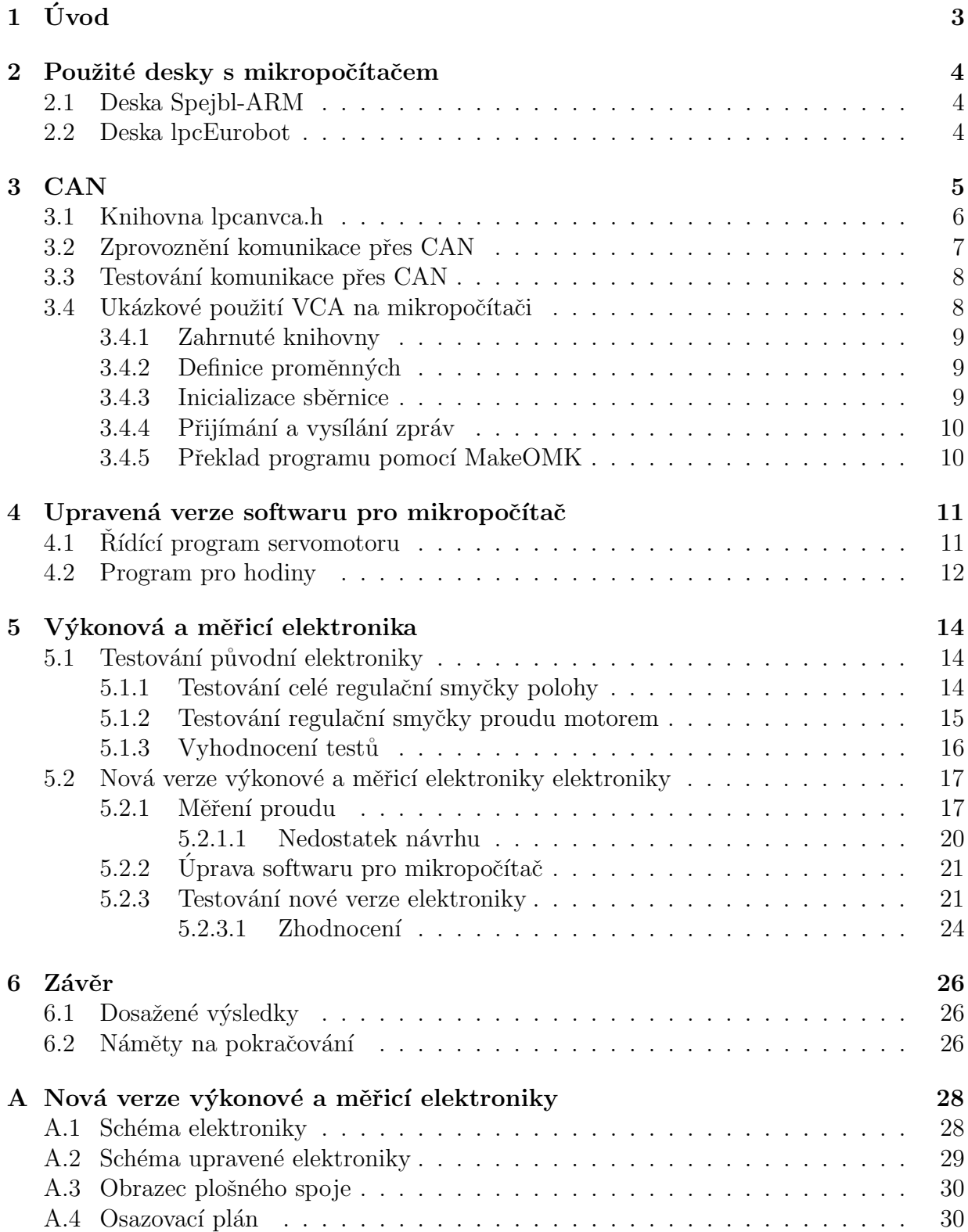

[B Obsah pˇriloˇzen´eho CD](#page-35-0) 31

## <span id="page-7-0"></span> $1$  Uvod

Tato práce navazuje na diplomovou práci o kráčejícím robotu [\[1\]](#page-31-0). Hlavním cílem bylo navrhnou novou verzi výkonové a měřící elektroniky servomotorů pro dvounohého robota Spejbla. Důraz byl kladen hlavně na zlepšení kvality měření proudu servomotorem. U původní elektroniky způsobovalo nekvalitní měření proudu kmitání kloubů robota v klidovém stavu tj. při nulovém proudu. Před návrhem nové elektroniky bylo nutné nejprve ověřit, zda je tento problém kmitání opravdu způsoben špatným měřením proudu a potvrdit tak závěry uvedené v  $[1, 6.3.3.2]$  $[1, 6.3.3.2]$ .

Dále si tato práce kladla za cíl úpravu stávajícího softwaru řídícího mikropočítače servo-motorů. Jednalo se zejména o přepsání stávající komunikace přes průmyslovou sběrnici CAN<sup>[1](#page-7-1)</sup> s využitím programátorského rozhraní VCA<sup>[2](#page-7-2)</sup> implementovaného v knihovně *lpcanvca.h.* Hlavním důvodem pro tento krok bylo zjednodušení kódu a zlepšení jeho přehlednosti tak, aby byla případná následná práce na robotu jednodušší. Zároveň bylo nutné prozkoumat hlavní řídicí program pro PC, který si vyžádal malé úpravy pro použití jen s jedním servomotorem.

S touto úpravou přibyla nutnost zprovoznit a otestovat sestavu notebook, převodník USB-CAN a CAN rozhraní mikropočítače. Hlavními problémy, které si vyžádaly mnoho času a úsilí, bylo nastavení rychlosti komunikace na straně mikropočítače a celkově podivuhodné chování celé sestavy. Výsledkem byla implementace testovacích programů na množství ztracených zpráv při přenosu přes průmyslovou sběrnici a implementace ukázkového programu na správné využití programátorského rozhraní VCA na straně mikropočítače pro komunikaci přes průmyslovou sběrnici. Při těchto testech se projevilo několik nedostatků knihovny pro programátorské rozhraní VCA na straně mikropočítače jako jsou ztráty zpráv při plném provozu. Tyto nedostatky jsou pro účely této bakalářské práce nepodstatné.

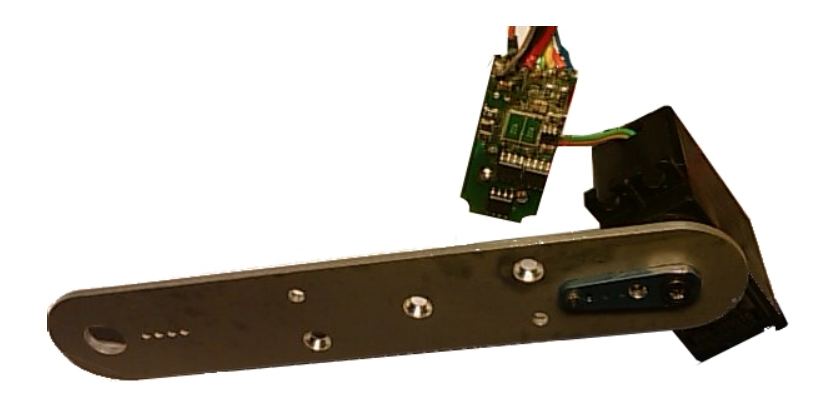

Obrázek 1: Servomotor s řídící elektronikou

<span id="page-7-1"></span> ${}^{1}\mathrm{CAN}$  - Controller Area Network.

<span id="page-7-2"></span> $2VCA$  - Virtual CAN Application Programming Interface (API - rozhraní pro programování aplikací).

## <span id="page-8-0"></span>2 Použité desky s mikropočítačem

V rámci této práce bylo nutné použít minimálně 2 desky s mikropočítačem a vyvedenou průmyslovou sběrnicí CAN a řídicí počítač připojený také na sběrnici CAN. V našem případě zastává úlohu řídicího počítače průměrný notebook (Acer Aspire 3100) s operačním systémem Linux (Ubuntu 8.10). První deska s mikropočítačem je používána jako řídící deska servomotoru. Tato deska zastává funkci regulátoru proudu a je propojena s měřicí a výkonovou elektronikou. Druhá deska slouží jako zdroj hodin pro sběrnici CAN.

### <span id="page-8-1"></span>2.1 Deska Spejbl-ARM

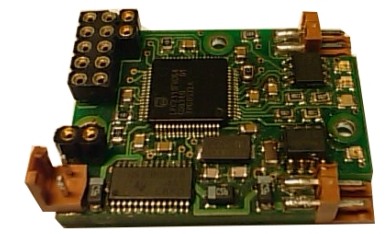

Obrázek 2: Spejbl-ARM deska pro řízení servomotoru.

Tato deska byla navržena přímo pro řízení jednoho servomotoru robotu. Deska je osazena 32-bitovým mikropočítačem s jádrem ARM a s vyvedenou průmyslovou sběrnicí CAN. Dále jsou vyvedeny vývody, potřebné na propojení desky Spejbl-ARM s výkonovou a řídící elektronikou. Podrobnější popis desky je uveden v  $[1, 4.2]$  $[1, 4.2]$ . Tato deska byla použita jako ˇr´ıd´ıc´ı deska servomotoru.

Programování mikropočítače probíhá přes sériové rozhraní, které bylo z důvodu absence sériového portu na notebooku nahrazeno převodníkem USB-UART (obvod FT232R [\[5\]](#page-31-1)). Samotné nahrávání programu bylo prováděno za pomocí systému makeOMK. V repositáři  $sysless-lpc21xx$  bylo nutné provést několik změn v konfiguračním souboru pro  $Spejbl-ARM$ desku, protože původní verze nastavení v tomto souboru neumožňovala programování desky  $Spejbl-ARM$  výše uvedeným způsobem a pro první pokusy byl používán konfigurační soubor pro desku *lpcEurobot*, což nebylo zrovna optimální řešení. Původní konfigurační soubor umožňoval programování mikropočítače jen přes sériové rozhraní počítače.

### <span id="page-8-2"></span>2.2 Deska lpcEurobot

Tato deska je vybavena stejným mikropočítačem jako deska *Spejbl-ARM* popsaná výše. Jedná se v podstatě o univerzální mikropočítačovou desku, která má vyvedeny téměř všechny vývody mikropočítače na kolíkové lišty. Podstatným rozdílem oproti Spejbl-ARM desce je, že tato deska obsahuje převodník USB-UART a je napájena přímo z počítačového portu USB. Programování mikropočítače tedy probíhalo stejně jako u desky Spejbl-ARM. Tato deska byla použita jako zdroj hodin na sběrnici CAN.

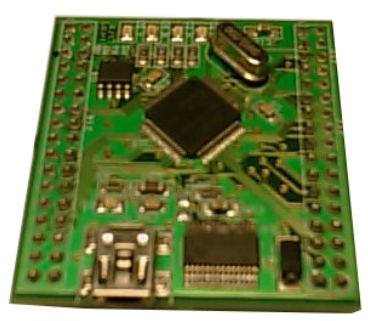

Obrázek 3: Deska lpcEurobot pro CAN hodiny.

## <span id="page-9-0"></span>3 CAN

Pro veškerou práci bylo nutné nejprve zprovoznit sestavu notebook, USB-CAN převodník a deska s mikropočítačem a vyvedenou sběrnicí CAN (viz. obrázek [4\)](#page-9-1). Převodník USB-CAN je podporován ovladačem  $OCERA \ LinCAN^3 \ v0.3.3$  $OCERA \ LinCAN^3 \ v0.3.3$  $OCERA \ LinCAN^3 \ v0.3.3$  a zajišťuje tedy plnou kompatibilitu s původním softwarem pro robota Spejbla. Pro komunikaci přes sběrnici CAN bylo využito programátorské rozhraní VCA. Toto rozhraní je na straně mikropočítače implementováno v knihovně lpcanvca.h, která byla hlavním cílem testování.

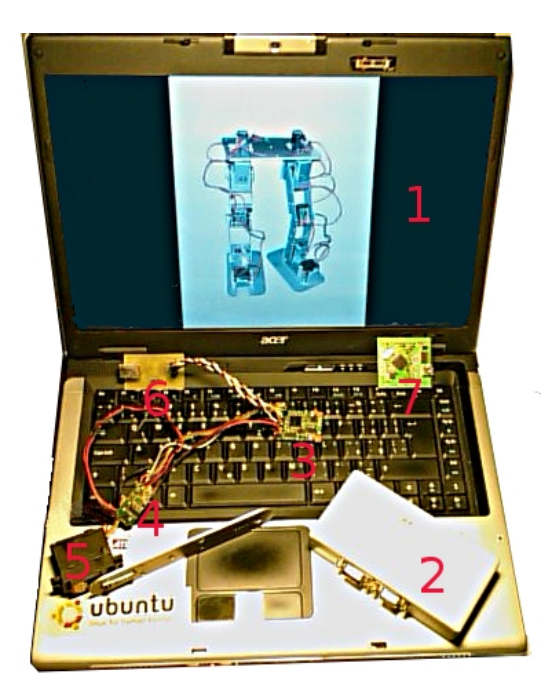

Obrázek 4: Sestava pro testování řízení servomotoru. 1 - notebook, 2 - převodník USB-CAN, 3 - deska Spejbl-ARM, 4 - deska výkonové a měřicí elektroniky, 5 - servomotor, 6 převodník USB-UART, 7 - deska lpcEurobot

<span id="page-9-2"></span><span id="page-9-1"></span> $^3{\rm LinCAN}$  - Linux CAN driver

### <span id="page-10-0"></span>3.1 Knihovna lpcanvca.h

Tato knihovna je součástí repositáře *sysless-lpc21xx* na webu rtime<sup>[4](#page-10-1)</sup>. Knihovna implementuje programátorské rozhraní VCA pro mikropočítač LPC. Jedná se o napodobeninu programátorského rozhraní VCA z varianty pro počítač. Funkce knihovny jsou v podstatě stejné jako u varianty pro počítač (popsáno v [\[2,](#page-31-2) 3.1]. Zde je uveden seznam funkcí a krátký popis jejich funkce a parametrů:

- int lpc vca open handle(vca handle t \*vcah p, int dev, int flags, uint32\_t btr, unsigned rx\_ivect, unsigned tx ivect, unsigned err ivect)
	- Funkce pro inicializaci sběrnice a vytvoření nového handleru.
	- Funkce vrací  $VCA$ <sub>-</sub> $OK$  pokud je vše v pořádku.
	- $-$  \*vcah p ukazatel na místo, kam bude uložen nový VCA handler.
	- $dev \check{c}$ íslo CAN kontroléru  $(0, 1, ...).$
	- flags číslo upravující režim otevření CAN (např.  $VCA\_O\_NOBLOCK$ ).
	- btr registr časování sběrnice (Bit Timing Register).
	- $rx\_ivect$  číslo vektoru přerušení pro příjem zpráv.
	- $tx\_ivect$  číslo vektoru přerušení pro vysílání zpráv.
	- $err\_ivect$  číslo vektoru přerušení pro chyby.
- int vca\_close\_handle(vca\_handle\_t vcah)
	- Funkce pro uzavˇren´ı handleru pro sbˇernici CAN.
	- Funkce vrací  $VCA$ - $OK$  pokud vše proběhlo v pořádku.
	- $-$  vcah handler pro sběrnici CAN.

#### • int vca\_send\_msg\_seq(vca\_handle\_t vcah, canmsg\_t \*msg, int count)

- $-$  Funkce pro vyslání zpráv na sběrnici.
- Vrac´ı poˇcet ´uspˇeˇsnˇe odeslan´ych zpr´av.
- $-$  vcah VCA handler.
- $-$  \*msq ukazatel na zprávu pro odeslání.
- count délka vysílané zprávy (počet bytů).

<span id="page-10-1"></span> $4$ git://rtime.felk.cvut.cz/sysless-lpc21xx.git.

- int vca\_rec\_msg\_seq(vca\_handle\_t vcah, canmsg\_t \*msg, int count)
	- Funkce pro pˇr´ıjem zpr´av ze sbˇernice.
	- Vrac´ı poˇcet pˇrijat´ych zpr´av.
	- $-$  vcah VCA handler.
	- $-$  \* $msq$  ukazatel na přijatou zprávu.
	- count délka přijaté zprávy (počet bytů).
- vca wait(vca handle t vcah, int wait msec, int what)
	- Funkce pro čekání (blokující) na příjem/odeslání zprávy.
	- Vrací kladné číslo jestliže je vše v pořádku.
	- $-$  vcah handler pro sběrnici CAN.
	- wait msec čekání v milisekundách  $(0 = \text{nekonečno}).$
	- what 0,1 = čekat na odeslání, 2 = čekat na příjem, 3 = čekání na obojí.

Využití funkcí je patrné v programu, který ukazuje správné použití *lpcanvca.h.* Tento program je popsán v kapitole [3.4.](#page-12-1)

### <span id="page-11-0"></span>3.2 Zprovoznění komunikace přes CAN

Pro spojení převodníku s notebookem bylo nutné nainstalovat ovladač OCERA LinCAN  $v0.3.3$ . Po připojení převodníku USB-CAN k notebooku je vždy nutné zavést ovladač (lincan.ko) do jádra systému pomocí *insmod*. Před odpojením převodníku je nutné vždy nejprve ovladač odebrat z jádra pomocí rmmod, jinak dojde k ,,zamrznutí" sytému. Dále byla nainstalována komponenta CAN *OCERA CANVCA v1.0*.

Ověření základní funkčnosti převodníku bylo provedeno vysíláním zpráv na sběrnici CAN pomocí jednoduchého programu rxtx, který je součástí  $LinCAN$ . Při vysílání resp. příjímání zpráv svítí na převodníku příslušná LED dioda. Při zavádění ovladače do jádra je možné nastavit parametr processlocal na hodnotu 2, což aktivuje tzv. echo. Převodník poté přijímá i zprávy, které vyslal počítač. Je tedy možné ověřit funkčnost převodníku pomocí vysílání a zpětného přijímání zpráv.

Na straně mikropočítače vznikl problém s nastavením komunikační rychlosti sběrnice. Nastavení rychlosti sběrnice na straně mikropočítače se provádí nastavením správného časování sběrnice v registru CANBTR<sup>[5](#page-11-1)</sup>. Pro výpočet hodnoty registru CANBTR byla použita funkce *lpcan\_btr* (součást knihovny *lpcan.h*), která má jako jeden z parametrů hodinovou frekvenci mikropočítače. Při zadání frekvence 10MHz (frekvence krystalu na Spejbl- $ARM$  desce) komunikace neprobíhala a signály na sběrnici (vodiče  $CAN_\text{L}H$  a  $CAN_\text{L}L$ ) byly velmi zdeformované.

<span id="page-11-1"></span> $5$ CANBTR - CAN Bus Timing Registry. Registr pro časování sběrnice CAN.

Pokusně byla nastaven frekvence na hodnotu 20MHz. Poté již komunikace probíhala. Příčinou tohoto problému bylo implicitní nastavení hodnoty registru VPBDIV<sup>[6](#page-12-2)</sup> na 2, což způsobí, že hodinová frekvence mikropočítače je dvojnásobkem frekvence krystalu. Tato chyba byla odhalena výpočtem  $CANBTR$  pro několik různých frekvencí a porovnáním vypočtených hodnot. Tento problém byl tedy jednoduše vyřešen nastavením  $VPBDIV = 1$ .

### <span id="page-12-0"></span>3.3 Testování komunikace přes CAN

Aby bylo možné v této práci využívat knihovnu *lpcanvca.h*, která slouží jako VCA pro mikropočítač, bylo nutné nejprve otestovat její funkčnost. Jako jednoduchý test byl implementován program pro PC a pro mikropočítač, který testuje kvantitativní ztrátu zpráv v obou směrech. Program na PC vyšle jednu zprávu, která stanoví začátek přenosu (dále jen START) a poté vyšle stanovený počet zpráv o délce jednoho bytu po sběrnici k mikropočítači. Tato zpráva obsahuje hodnoty v rozsahu 0x00 až 0xFF. V přijímači (nyní mikropočítač) se zaznamenává počet zpráv a po přijetí zprávy oznamující konec testu (dále jen STOP) vyšle počet přijatých zpráv zpět. Vysílač (nyní PC) vyšle potvrzení o přijetí  $(dále jen ACK).$ 

Po přijetí ACK se směr testování obrátí. Test probíhá obdobně. Vysílač (nyní LPC) začne vysílat zprávy hned po přijetí ACK a po odeslání stanoveného počtu zpráv odešle STOP. Toto způsobí ukončení načítání zpráv na straně přijímače a vypsání výsledků testů na monitoru počítače.

Při těchto testech bylo zjištěno, že při vysílání zpráv bez prodlevy mezi jednotlivými zprávami je průměrná ztráta ve směru z notebooku do mikropočítače 77% (dorazilo 230 zpráv z 1000) a z mikropočítače do notebooku 56% (dorazilo 440 zpráv z 1000). Vzhledem k provozu na sběrnici CAN v této práci (frekvence hodin 250Hz) není tento problém pro další práci podstatný. Tato chyba je pravděpodobně způsobena chybnou implementací kruhových bufferů na straně mikropočítače. Odstranění této chyby však nebylo náplní této práce.

### <span id="page-12-1"></span>3.4 Ukázkové použití VCA na mikropočítači

Pro následnou práci s knihovnou *lpcanvca.h* byl implementován jednoduchý program, který ukazuje správné použití této knihovny. Program je nazvaný CAN HelloWorld. Program plní jen jednoduchou funkci snímače napětí. Pokud je přijata zpráva s ID 0x00 resp. 0x01, program odešle hodnotu naměřenou na převodníku  $A/D0$  resp.  $A/D1$  (vyslaná zpráva má stejné ID jako zpráva přijatá). Pokud má přijatá zpráva jiné ID, program odešle zprávu s hodnotou a ID 0xEE. Zde uvádím jen jednoduchý popis jednotlivých částí programu. Kompletní program je v příloze této práce.

<span id="page-12-2"></span><sup>6</sup>VPBDIV - VPB Divider

#### <span id="page-13-0"></span>3.4.1 Zahrnuté knihovny

Pro správnou funkci programu je nutné do programu zahrnou (část *include*) následující knihovny:

- #include  $\langle can/canmsg.h\rangle$ , která definuje strukturu CAN zprávy.
- #include  $\langle can/lpcan.h\rangle$ , která obsahuje funkci lpcan\_btr pro výpočet hodnoty registru CANBTR.
- #include  $\langle$ can/1 pcanvca.h $>$ , která implementuje programátorské rozhraní VCA pro mikropočítač.

### <span id="page-13-1"></span>3.4.2 Definice proměnných

Zde jsou uvedeny proměnné, které využívá program pro programátorské rozhraní VCA:

- vca handle  $t$  can; zde bude uložen handler sběrnice CAN.
- can msg  $t$  msg; struktura pro CANovou zprávu.
- uint32\_t btr; zde bude vypočtená hodnota registru  $CANBTR$ .

#### <span id="page-13-2"></span>3.4.3 Inicializace sběrnice

Než přistoupíme k inicializaci průmyslové sběrnice CAN, potřebujeme nejprve vypočítat  $\mathbf{S}$ správnou hodnotu registru  $\mathbf{C}ANBTR$ . Hodnota tohoto registru závisí na hodinové frekvenci procesoru, na požadované rychlosti sběrnice,  $\mathit{SIW}^7, \mathit{Sample\ Point}^8$  $\mathit{SIW}^7, \mathit{Sample\ Point}^8$  $\mathit{SIW}^7, \mathit{Sample\ Point}^8$  $\mathit{SIW}^7, \mathit{Sample\ Point}^8$  a  $\mathit{SAM}^9.$  $\mathit{SAM}^9.$  $\mathit{SAM}^9.$  Tuto hodnotu můžeme vypočítat pomocí funkce:

lpcan btr(&btr, 1000000/\*Bd\*/, 10000000/\*Hz\*/, 0/\*SJW\*/, 70/\*Sample Point\*/, 0/\*SAM\*/);

pro hodinovou frekvenci 10MHz a rychlost 1MB. Pokud je použit krystal 10MHz a počítáme s hodinovou frekvencí mikropočítače 10MHz, je nutné nastavit registr *VPBDIV* na hodnotu 1 (standardně nastaven na hodnotu 2). Při znalosti hodnoty registru CANBTR můžeme přistoupit k inicializaci sběrnice. Inicializace sběrnice probíhá následujícím voláním funkce:

lpc\_vca\_open\_handle( $&$ can, 0/\*device\*/, VCA\_O\_NONBLOCK/\*flags\*/, btr,  $10/*rx\_ivect*/$ ,  $11/*tx\_ivect*/$ ,  $12/*err\_ivect*/$ ;

pokud vše proběhne v pořádku (funkce vrátí  $VCA_0K$ ), bude v proměnné can handler pro přístup ke sběrnici CAN, který využívají ostatní funkce uvedené níže.

<span id="page-13-3"></span><sup>7</sup>SJW - Synchronization Jump Width, viz. [\[6,](#page-31-3) str. 285]

<span id="page-13-4"></span> ${}^{8}$ Sample Point - viz. CANTESG1 a TESG2 [\[6,](#page-31-3) str. 285]

<span id="page-13-5"></span> $^{9}$ SAM - viz. [\[6,](#page-31-3) str. 285]

#### <span id="page-14-0"></span>3.4.4 Přijímání a vysílání zpráv

Pro přijímání zpráv využijeme funkci vca rec msg seq v následujícím tvaru:

```
vca\_rec\_msg\_seq(can, \&msg, 1);
```
Tato funkce vrací počet přijatých zpráv, které budou v proměnné msg. V ukázkovém programu je tato funkce volána vždy na začátku hlavní smyčky programu v podmínce if, kde se vyhodnotí počet přijatých zpráv. Pokud není přijata žádná zpráva, program přistoupí k dalšímu cyklu (continue;). V opačném případě se přistoupí k vyhodnocení zprávy (viz.  $3.4$ ).

Pro vysílání zpráva využijeme funkci vca send msg seq v následujícím tvaru:

```
vca send msg seq(can, \&msg, 1);
```
Tato funkce vrací počet úspěšně odeslaných zpráv. Pro nastavení ID a samotných dat zprávy využijeme prvků .id a .data[n] struktury can msg\_t. Využití této funkce v pro-gramu je popsáno v [3.4.](#page-12-1)

#### <span id="page-14-1"></span>3.4.5 Překlad programu pomocí MakeOMK

Pro překlad programů ,které využívají výše uvedené knihovny, za pomocí systému Ma $keOMK$  je nutné přidat do souboru Makefile.omk řádek:

jmeno programu LIBS = lpcanvca lpcan,

## <span id="page-15-0"></span>4 Upravená verze softwaru pro mikropočítač

V původním softwaru pro mikropočítač byl přístup k průmyslové sběrnici CAN řešen pomocí knihovny *lpcan.h*, která umožňuje přístup ke sběrnici na nízké úrovni (na úrovni ovladače). To znamená, že bylo nutné obsluhovat přerušení jako je například přerušení při příjmu zpráv. Tento způsob je poměrně složitý a kód je z tohoto důvodu nepřehledný. Pro zjednodušení kódu a zvýšení jeho přehlednosti jsem přistoupil k úpravě původního kódu. Jednalo se tedy konkrétně o přepsání komunikace po průmyslové sběrnici CAN s využitím výše zmíněné knihovny  $lpcanvca.h$  s programátorským rozhraním VCA.

### <span id="page-15-1"></span>4.1 Rídící program servomotoru

U tohoto programu (spejbl motor/motorx.c) se jednalo jen o malé úpravy původního kódu (smotorx/motorx.c). Protože s použitím programátorské rozhraní VCA už není třeba starat se o přerušení ohledně CAN (stará se o něj přímo programátorské rozhraní VCA), byl program upraven následovně:

- Příjem zpráv se testuje v hlavní programové smyčce.
	- Pokud byla přijata zpráva, proběhne volání funkce can  $rx()$ , kde je přijatá zpráva vyhodnocena.
	- Pokud nebyla přijata zpráva, zavolá se funkce regulátoru control (adc\_i, adc\_x) (pokud je to třeba) a funkce pro odeslání zprávy can  $tx()$  (pokud je to třeba).
- Funkce pro vyhodnocení přijatých zpráv vyhodnocuje celkem 3 případy:
	- 1. ID přijaté zprávy je rovno ID hodinové zprávy. V tomto případě se nastaví požadovaná hodnota proudu (*control\_w*) na přijatou požadovanou hodnotu proudu (v proměnné  $rx\_cmd\_value$ ), pokud tato hodnota nemá hodnotu  $CTRLOFF$ tzn. vypnutí motoru. Zároveň je nastaven požadavek na vyslání zprávy řídícímu počítači  $(tx\_request)$ .
	- 2. ID přijaté zprávy je rovno ID konfigurační zprávy. Tato zpráva slouží k nastavení řídící desky servomotoru. V této zprávě je uvedeno ID nastavované řídící desky servomotoru, ID řídící zprávy, kterou bude servomotor řízen z počítače a index, který označuje konkrétní část (první byt ze dvou) této řídící zprávy, která bude určena pro tento servomotor (v jedné řídící zprávě mohou být hodnoty až pro 4 motory najednou).
	- 3. ID přijaté zprávy je rovno ID řídící zprávy. V tomto případě se ze zprávy vezme jen část určená výše zmíněným indexem a nastaví se do proměnné rx\_cmd\_value. Pokud má tato proměnná hodnotu CTRL OFF, vypne se motor a jeho řízení  $(proměnná control<sub>-</sub>on).$

• Funkce pro vysílání zpráv je zpracována jen v případě že je to požadováno programem ( $tx\_request = 1$ ). Pokud je požadavek splněn, je zpráva naplněna požadovanými hodnotami (viz. obrázek [5\)](#page-16-1).

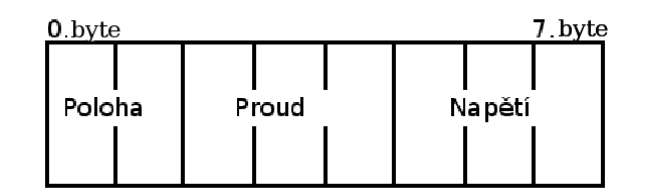

<span id="page-16-1"></span>Obrázek 5: Struktura datové části CAN zprávy zasílané servomotorem

Při úpravě softwaru jsem narazil na chybu původního autora s přetypováním proměnných. Konkrétně šlo o přetypování 2 proměnných typu  $\text{uint8}_t$  (2 byty zprávy CAN) do proměnné typu  $\text{uint16\_t}$ . Přetypování tímto způsobem:

```
uint16_t v1 = ((uint16_t*)msg.data)[0]; // hodnota msg.data[0] a msg.data[1]
```
fungovala pouze tak, že v proměnné v1 bylo správě nastaveno jen horních 8 bitů a spodních 8 bitů bylo nastaveno na 0. Jedná se o chybu zarovnání tzv. *alignment*. Rozhodl jsem se tento problém řešit následujícím způsobem:

```
uint16_t v1 = msg.data[0] | ((msg.data[1]) \le 8);
```
takto už přetypování fungovalo správně. Tato upravená verze softwaru (spejbl\_motor) je v příloze této práce.

### <span id="page-16-0"></span>4.2 Program pro hodiny

Program plní jednoduchou funkci hodin pro průmyslovou sběrnici CAN. Funkce hodin je taková, že s frekvencí 250Hz vysílá na sběrnici CAN hodinové zprávy. Zpráva od hodin má délku 1 byte a obsahuje vždy pořadové číslo "tiku". Tento program využívá přerušení časovače mikropočítače. Program tedy při každé obsluze přerušení inkrementuje proměnnou udávající počet tiků a obsah této proměnné načte jako data do zprávy, kterou poté vyšle na sběrnici CAN.

Pro tento program (spejbl\_hodiny/hodiny.c) bylo také využito programátorské rozhraní VCA s použitím knihovny *lpcanvca.h.* Sběrnice je otevírána v neblokujícím režimu. Tato nová verze softwaru pro hodiny neplní správně svou funkci. Při připojení na sběrnici CAN společně s notebookem (převodník USB-CAN) a řídící deskou servomotoru se ztrácejí ho-dinové zprávy. Podle provozu na sběrnici CAN (viz. obrázek [4.2\)](#page-16-0) je správné, když mezi dvěma hodinovými tiky jsou odeslány zprávy od všech motorů a vypočtené akční zásahy pro všechny motory.

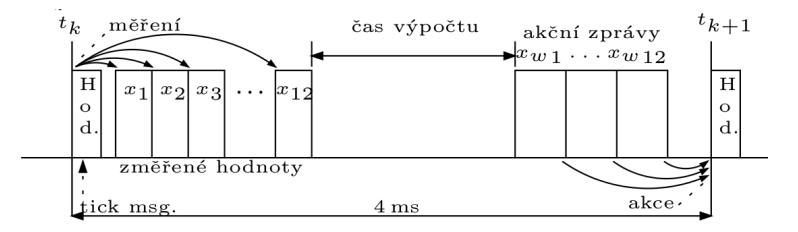

Obrázek 6: Provoz na sběrnici CAN během jedné periody (převzato z [\[1,](#page-31-0) obr. 6])

S touto verzí softwaru provoz vypadá tak, že zpráva od motoru "překryje" zprávu od hodin. Například je přijata zpráva hodinová zpráva s pořadovým číslem 1, poté zpráva od motoru a pak je přijata hodinová zpráva s pořadovým číslem 3. Hodinová zpráva s pořadovým číslem 2 se tedy ztratila.

Protože toto nebyl krok nutný pro pokračování v práci, rozhodl jsem se použít původní verzi softwaru pro hodiny robotu Spejbl, který fungoval bez úprav bezproblémově.

## <span id="page-18-0"></span>5 Výkonová a měřicí elektronika

Hlavním cílem této práce bylo navrhnout novou verzi výkonové a měřicí elektroniky servomotoru. S původní verzí této elektroniky vznikal problém kmitání v kloubech robotu při nulovém proudu motorem. Tento problém je podrobně popsán v  $[1, 6.3.3.2]$  $[1, 6.3.3.2]$ , kde je vyvozen závěr, že kmitání v kloubech robotu je způsobeno špatným měřením proudu. Z tohoto důvodu bylo nutné nejprve otestovat původní elektroniku na přítomnost těchto kmitů a potvrdit tak tyto záběry.

V původní verzi řídící elektroniky je měřen proud do H-můstku pomocí snímacího odporu (0, 11Ω), který je zařazen mezi kladný pól napájecího zdroje a H-můstek. Na tomto odporu vzniká úbytek napětí úměrný protékajícímu proudu. Toto napětí je snímáno operačním zesilovačem a filtrováno RC-filtrem. Toto vyfiltrované napětí je snímáno  $A/D$ převodníkem mikropočítače na desce Spejbl-ARM.

Problémem je, že proud (úbytek napětí na odporu) je měřen unipolárně. Dále proud není měřen na takovém místě, že při odpojení motoru od kladného pólu zdroje (např. při vypnutí motoru se oba póly motoru připojí na záporný pól zdroje) zaniká možnost měření proudu motorem.

### <span id="page-18-1"></span>5.1 Testování původní elektroniky

Testování původní elektroniky probíhalo měřením odezvy systému na skok požadované polohy resp. požadovaného proudu. Tyto odezvy jsou měřeny pomocí programu servo\_test, který naměřená data ukládá do textového souboru. Data z tohoto souboru jsou vykreslována pomocí programu  $Gnuplot^{10}$  $Gnuplot^{10}$  $Gnuplot^{10}$  .

#### <span id="page-18-2"></span>5.1.1 Testování celé regulační smyčky polohy

Jako první byla testována celá smyčka řízení polohy tzn. v činnosti je regulátor polohy (PID v notebooku) a regulátor proudu (PI v mikropočítači). Regulátor polohy má jako vstupní veličiny požadovanou polohu  $x_w$  a skutečnou (naměřenou) polohu  $x$  a jeho akční veličinou je proud motorem  $i_w$ . Regulátor proudu má jako vstupní veličiny požadovaný proud  $i_w$  a skutečný (naměřený) proud motorem i a jeho akční veličinou je napětí u (PWM<sup>[11](#page-18-4)</sup>). Toto napětí zapříčiní mimo jiné změnu polohy x a proudu i.

Odezva systému na skok požadované polohy  $x_w$  je znázorněna na obrázku [7.](#page-19-1) Zde nebyla hřídel zatížena vnější silou a projevily se zde kmity v klidové poloze (nulový proud). Tyto kmity se jeví jako náhodný šum.

Na obrázku [8](#page-19-2) je znázorněna odezva systému na zatížení hřídele motoru. Zatížení hřídele motoru probíhalo přidržením páky, připevněné na hřídel, rukou tak, aby motorem protékal dostatečně velký proud. Z obrázku je vidět, že při zatížení hřídele (vychýlení od požadované polohy na grafu viz. detail) kmitání ustane.

<span id="page-18-3"></span><sup>10</sup>http://www.gnuplot.info/

<span id="page-18-4"></span> $11$ PWM - Pulse Width Modulation - pulsně šířková modulace

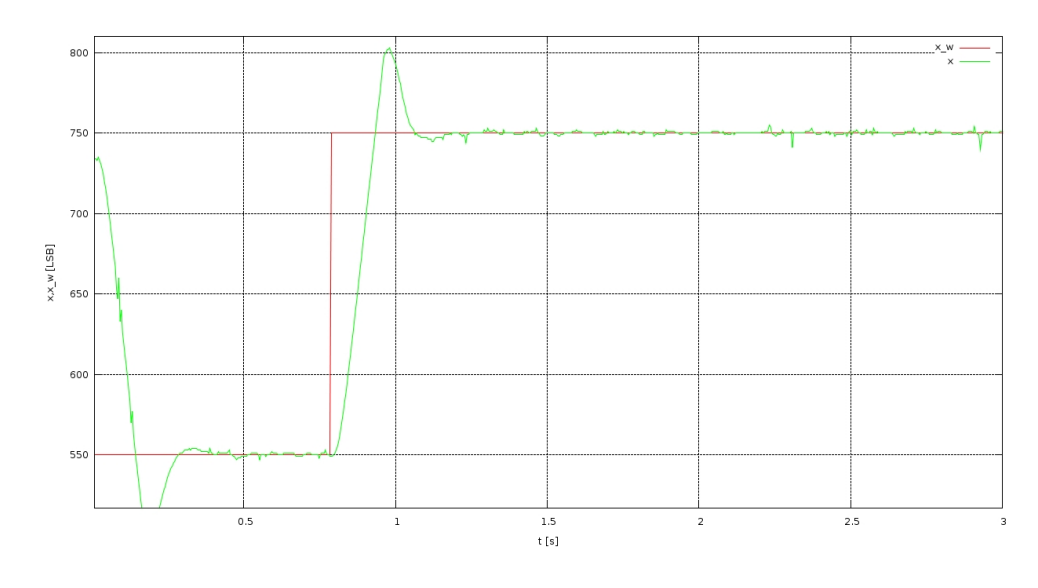

<span id="page-19-1"></span>Obrázek 7: Odezva systému na skok požadované polohy - bez zátěže

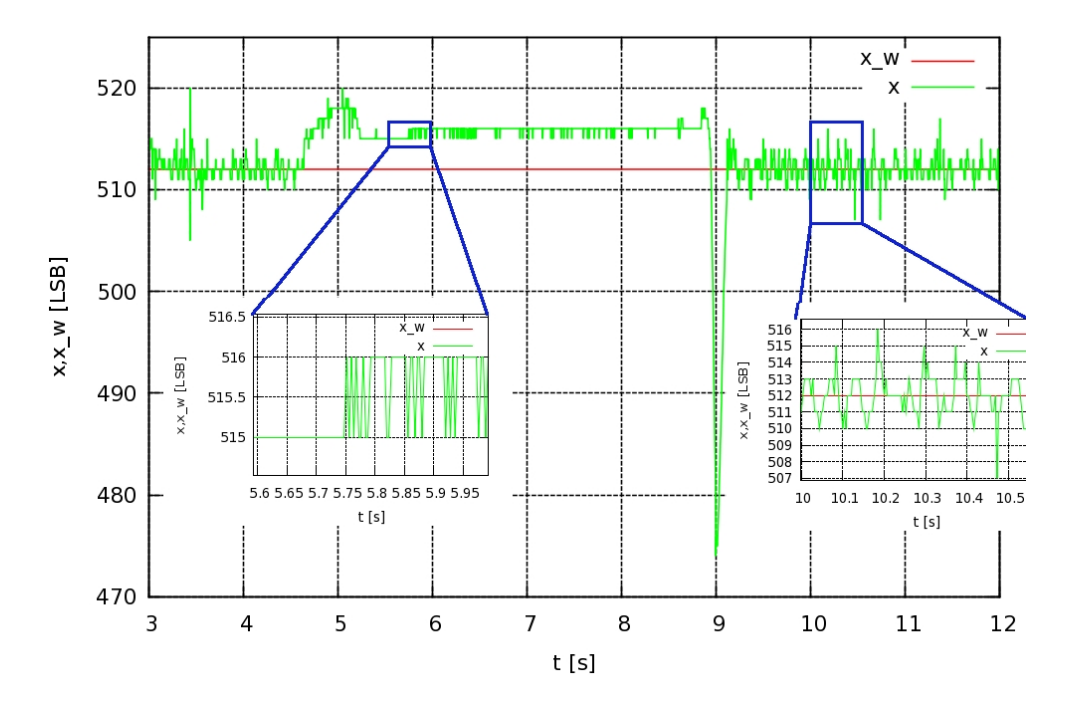

<span id="page-19-2"></span>Obrázek 8: Odezva systému na zatížení hřídele motoru

#### <span id="page-19-0"></span>5.1.2 Testování regulační smyčky proudu motorem

V této části testování původní elektroniky byl vyřazen regulátor polohy (PID) v řídícím počítači. Hodnota požadovaného proudu  $i_w$  byla zadávána ručně tak, aby bylo dosaženo skoku požadovaného proudu. Změnou hodnoty proudu se měnila rychlost otáčení hřídele motoru. Na obrázku [9](#page-20-1) a [10](#page-20-2) je odezva systému na skok požadovaného proudu  $i_w$ .

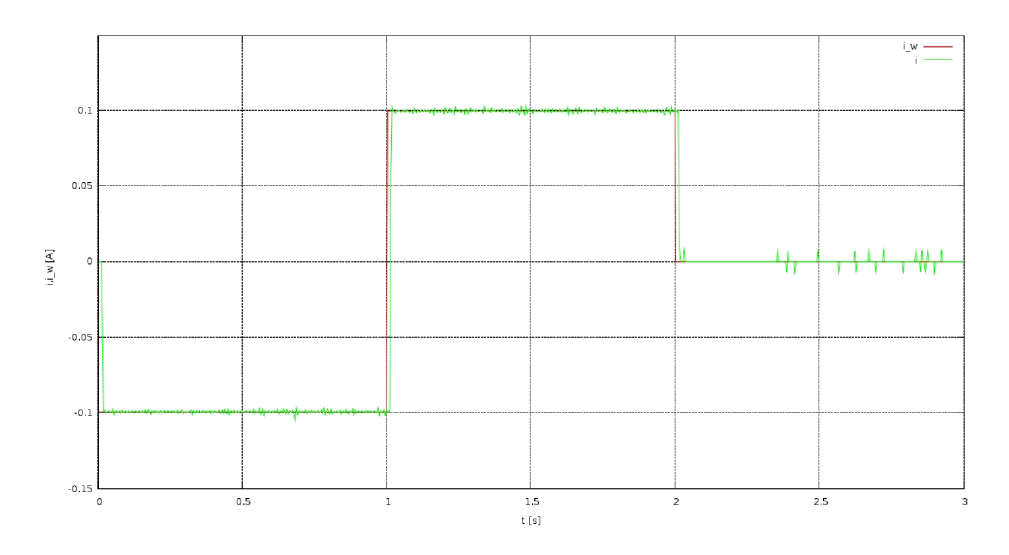

<span id="page-20-1"></span>Obrázek 9: Odezva systému na skok požadovaného proudu - proud

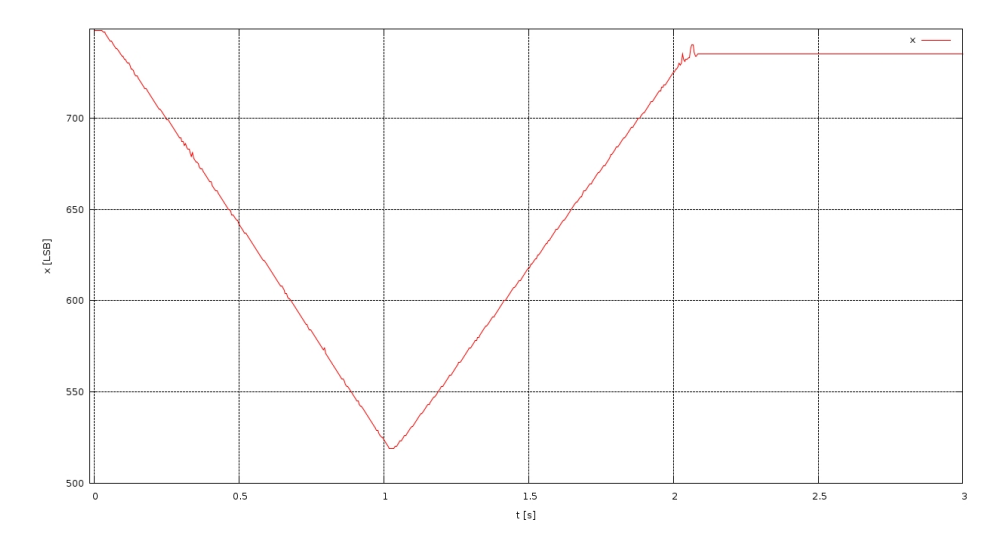

<span id="page-20-2"></span>Obrázek 10: Odezva systému na skok požadovaného proudu - poloha

Z obrázku [9](#page-20-1) je vidět, že průběh měřeného proudu obsahuje také jistý šum. Tento šum je také způsoben s největší pravděpodobností špatným měřením proudu. Jak je vidět z obrázku [10,](#page-20-2) průběh polohy se mění konstantně a bez rušivých kmitů.

#### <span id="page-20-0"></span>5.1.3 Vyhodnocení testů

V prvním testu byla potvrzena přítomnost kmitů kloubu v klidové poloze. Dále bylo ověřeno, že při zatížení hřídele motoru kmity téměř zmizí (viz. obrázek [8\)](#page-19-2). Z výsledků testů, uvedených v kapitolách [5.1.1](#page-18-2) a [5.1.2](#page-19-0) tohoto dokumentu, a závěrů uvedených v  $[1,$ 6.3.3.2] je zřejmé, že problém kmitání v kloubech je opravdu způsoben špatným měřením proudu.

### <span id="page-21-0"></span>5.2 Nová verze výkonové a měřicí elektroniky elektroniky

Pomocí testů v podkapitole [5.1](#page-18-1) byly potvrzeny závěry [\[1,](#page-31-0) 6.3.3.2], že kmitání hřídele servomotoru je opravdu způsobeno špatným měřením proudu. Je tedy nutné přistoupit k návrhu nové řídící elektroniky servomotoru s ohledem na zadané požadavky na měření proudu. Hlavními požadavky bylo:

- zlepšit kvalitu měření proudu
- měřit proud bipolárně (se znaménkem)
- měřit proud na správném místě H-můstku

Z těchto požadavků tedy vyplývá několik řešení. Základem je měřit proud jako úbytek napětí na snímacím rezistoru mezi H-můstkem a minusovým pólem zdroje a to u obou větví H-můstku. Tyto naměřené úbytky napětí je poté nutné odečíst. Zde se nabízí dvě možnosti:

- 1. odečíst úbytky napětí elektronicky (analogově) a měřit jen jedním A/D převodníkem tento rozdíl napětí nebo
- 2. měřit dvěma  $A/D$  převodníky dva úbytky napětí a rozdíl provést až na softwarové úrovni (digitálně) v mikropočítači.

Já jsem zvolil první variantu. Výkonová část elektroniky zůstane téměř stejná jako v [\[1,](#page-31-0) 4.3.2]. Konceptuálně tedy tato část obsahuje výkonové spínací tranzistory (Si4532ADY) a budiče spínacích tranzistorů chráněné hradlem v diodové logice. Polovodičový teploměr již nebude v této verzi elektroniky zahrnut, protože v původní verzi nebyl téměř využívaný.

### <span id="page-21-1"></span>5.2.1 Měření proudu

Proud by měl být měřen v obou větvích H-můstku a to v místě napojení H-můstku na záporný pól zdroje napětí. Zde jsou umístěny snímací rezistory o hodnotě  $0,05\Omega$  (paralelní kombinace 2 rezistorů o velikosti  $(0, 1\Omega)$ , na kterých v důsledku protékajícího proudu vzniká úbytek napětí. Tyto úbytky jsou snímány jedním přístrojovým zesilovačem (dále jen zesilovač), který zesiluje v ideálním případě jen rozdíl těchto úbytků (potlačení souhlasných signálů). Správná volba tohoto zesilovače byla velmi důležitá, protože cílem tohoto návrhu je zvýšit kvalitu měření proudu. Zesilovač by měl mít šířku pásma v jednotkách až desítkách kHz (díky vnitřní smyčce, která jede na 20kHz) při zesílení 10, dále by měl mít malý napěťový ofset a teplotní drift a pokud možno co největší CMR<sup>[12](#page-21-2)</sup>. Výstupní napětí zesilovače je filtrováno RC článkem (odfiltrování vyšších harmonických) a snímáno  $A/D$ převodníkem mikropočítače.

<span id="page-21-2"></span> $^{12}\mathrm{CMR}$  - Common-Mode Rejecion = Činitel potlačení souhlasných signálů.

Dalším cílem tohoto návrhu bylo zajistit bipolární měření proudu. To můžeme zajistit cíleným posunem nuly výstupního napětí zesilovače tak, aby nulovému proudu odpovídalo výstupní napětí úměrné polovině rozsahu  $A/D$  převodníku. Z tohoto důvodu je tedy nutné zajistit dostatečně přesný zdroj referenčního napětí úměrnému polovině rozsahu  $A/D$  převodníku. Toto napětí je přivedeno na referenční vstup zesilovače. U tohoto posunu může nastat problém s kolísáním nuly díky teplotě a podobným vlivům. To by však nemělo působit větší problémy, protože se jedná o chybu podobného rázu jako je například statické zatížení hřídele servomotoru a navíc se jedná o poruchu na vstupu, která by měla být vykompenzována integračními složkami regulátoru.

S ohledem na výše uvedené požadavky jsem zvolil přístrojový zesilovač s vestavěným zdrojem referenčního napětí INA125 od firmy Texas instruments. Výhodou této volby je minimum použitých součástek. Zde uvádím nejdůležitější parametry (podrobněji viz. [\[8\]](#page-31-4)) tohoto zesilovače:

- Napájecí napětí 2, 7V 36V nebo  $\pm 1,35V \pm 18V$
- Zesílení  $4 10000$
- Napěťový offset maximálně  $\pm 500 \mu V$
- Teplotní drift maximálně  $\pm 5\mu V$ /°C
- CMR minimálně 72dB pro zesílení  $G = 10$
- Klidový proud maximálně  $\pm 5nA$
- Šířka pásma (bandwidth) pro zesílení  $G = 10$  je 45 kHz
- Reference napětí 1, 24V, 2, 5V, 5V, 10V s přesností  $\pm 1\%$

S ohledem na dostupná referenční napětí jsem zvolil napětí 1,24V pro posun nuly výstupního napětí zesilovače na tuto napěťovou úroveň. Tímto posunem tedy získáme výstupní rozsah napětí zesilovače  $2,48V$  ( $\pm 1,24V$  proti umělé nule), takže se jedná o poměrně velký kompromis, protože vstupní rozsah A/D převodníku je 3,3V, takže nebude využit celý rozsah  $A/D$  převodníku. Výhodou však zůstává, jak jsem již uvedl výše, minimální počet součástek a minimum využitého místa na desce plošného spoje. Při návrhu jsem zvolil rozsah měřeného proudu na  $\pm 2$ , 5A. Protože regulátor proudu implementovaný v mikropočítači omezuje proud motorem na  $\pm 1A$ , měl by být tento rozsah měření proudu postačující na pokrytí špičkových hodnot měřeného proudu. Protože snímací rezistory mají hodnotu 0,05 $\Omega$ , bude proudu 2,5A odpovídat úbytek napětí:

<span id="page-22-0"></span>
$$
U_{S_{2,5A}} = I_S \cdot R_S = 2, 5 \cdot 0, 05 = 0, 125V. \tag{1}
$$

Při návrhu jsem vycházel ze schématu uvedeného na obrázku 6 v [\[8,](#page-31-4) str. 13]. Pro výstupní napětí zesilovače platí rovnost:

$$
U_O = (U_{S_1} - U_{S_2})G + U_{REF},\tag{2}
$$

kde

- $U_{S_1}$  a  $U_{S_2}$  je napětí přivedené na vstupy zesilovače, tedy úbytky napětí na snímacích rezistorech
- $U_{\Omega}$  je výstupní napětí zesilovače
- $U_{REF}$  je referenční napětí přivedené na odpovídající vstup zesilovače
- $G$  je zesílení zesilovače (dále jen zesílení)

Pro zesílení platí vztah uvedený v  $[8, str. 10]$  $[8, str. 10]$  jako rovnost  $(1)$ , tedy:

<span id="page-23-0"></span>
$$
G = 4 + \frac{60k\Omega}{R_G},\tag{3}
$$

kde  $R_G$  je externí rezistor, kterým lze nastavit zesílení.

<span id="page-23-1"></span>Ze zvoleného rozsahu měření  $(\pm 2, 5A)$ , velikosti úbytku napětí na snímacím rezistoru  $U_{S_{2,5A}}$  (viz. [\(1\)](#page-22-0) a rozsahu výstupního napětí zesilovače $U_{O_{2,5A}}$  (2,48V resp.  $\pm 1,24V$  proti umělé nule) můžeme určit požadované zesílení takto:

$$
G_P = \frac{U_{O_{2,5A}}}{U_{S_{2,5A}}} = \frac{1,24}{0,125} = 9,92 \simeq 10.
$$
\n<sup>(4)</sup>

Zaokrouhlením byl rozsah měření proudu změněn na  $\pm \frac{1,24}{10 \cdot 0,05} = \pm 2,48A$ . Dále ze vztahu [\(3\)](#page-23-0) určíme rezistor  $R_G$  (potřebný pro nastavení požadovaného zesílení, vypočteného ve  $(4)$ ) takto:

$$
R_G = \frac{60k\Omega}{G_P - 4} = \frac{60k\Omega}{10 - 4} = 10k\Omega.
$$
 (5)

Z naměřeného napětí (zesílený rozdíl úbytků napětí na snímacích rezistorech) v mikropočítači můžeme tedy určit proud servomotorem takto:

<span id="page-23-2"></span>
$$
I = \frac{U_{S_1}}{R_{S_1}} - \frac{U_{S_2}}{R_{S_2}} = \frac{U_O}{G \cdot R_S},\tag{6}
$$

kde předpokládáme stejnou hodnotu snímacích rezistorů  $R_{S_1}$  resp.  $R_{S_2}$ .

V [\[8\]](#page-31-4) je uvedeno, že hodnoty vnitřních rezistorů přístrojového zesilovače jsou absolutní. Z tohoto faktu je jasné, že přesnost měření proudu závisí zejména na přesnosti snímacích rezistorů, přesnosti rezistoru, určujícího zesílení přístrojového zesilovače, přesnosti referenčního zdroje napětí a na přesnosti  $A/D$  převodníku. Ostatní vlivy jsou zanedbatelné.

Přesnost měření proudu vyjádříme jako neurčitost nepřímého měření. Podle [\[3,](#page-31-5) 1.4.2] lze neurčitost nepřímého měření obecné veličiny  $Y$ , která je dána funkcí:

$$
Y = f(X_1, X_2, ..., X_n)
$$
 (7)

<span id="page-24-1"></span>určit jako geometrický součet absolutních diferenciálů funkce  $f$  podle jednotlivých veličin X takto:

$$
|u_Y| \le \sqrt{\Sigma_{i=1}^n \left(\frac{\partial f}{\partial X_i} \Delta_{X_i}\right)^2}.
$$
\n(8)

Pravděpodobnou neurčitost měření proudu můžeme tedy podle vztahu [\(8\)](#page-24-1) určit takto:

$$
|u_I| = \sqrt{\left(\frac{\partial I}{\partial U_O} \Delta_{U_O}\right)^2 + \left(\frac{\partial I}{\partial G} \Delta_G\right)^2 + \left(\frac{\partial I}{\partial R_S} \Delta_{R_S}\right)^2}.
$$
\n(9)

Nepřesnost použitých rezistorů je 1% a tedy i nepřesnost zesílení (závisí jen na použitém externím rezistoru) bude také 1%. Nepřesnost napětí  $U_O$  uvažujeme  $\pm 1LSB$ , což je  $\frac{100}{1024}$  $0,098\%$ . S využitím vztahu  $(6)$  dostáváme vyčíslenou **pravděpodobnou nepřesnost** nepřímého měření proudu:

$$
|u_I| = \sqrt{\Delta_{U_O}^2 + \Delta_{R_S}^2 + \Delta_G^2} = \sqrt{0.098^2 + 1^2 + 1^2} = 1.148\% \tag{10}
$$

Schéma zapojení této verze elektroniky je v příloze [A.1.](#page-32-1) Desku plošného spoje jsem zhotovil jako prototyp tak, že jsem neuvažoval rozměry umožňující osazení desky do krytu servomotoru, jak bylo zadáno vedoucím práce. Obrazec desky plošného spoje (v příloze [A.3\)](#page-34-0) byl vytištěn na obyčejný papír na laserové tiskárně a následně byl tepelnou cestou pˇrenesen na cuprextitovou desku.

#### <span id="page-24-0"></span>5.2.1.1 Nedostatek návrhu

Po prvním odzkoušení nové verze výkonové a řídící elektroniky (viz. schéma v příloze [A.1\)](#page-32-1) jsem zjistil, že měření proudu není funkční. Výstup přístrojového zesilovače byl stále nulový. Důvodem bylo to, že jsem při návrhu opomenul omezení souhlasného vstupního napětí zesilovače. Podle [\[8,](#page-31-4) str. 12, odstavec *SINGLE SUPPLY OPERATION*] musí být souhlasné vstupní napětí zesilovače > 150mV při jednoduchém napájení ( $V_{S-}$  připojeno na zem) a menší než  $0, 8 \cdot (V_{S+} - 0, 8)$ . Bylo tedy jasné, že podle mého návrhu se nachází vstup zesilovače mimo tyto meze.

Tento problém jsem se rozhodl dočasně vyřešit zařazením obyčejné usměrňovací diody mezi snímací rezistory a zem. Protéká-li diodou kladný nenulový proud, vzniká na diodě úbytek napětí přibližně  $0, 7V$  a tím je zajištěn odstup souhlasného napětí vstupujícího do přístrojového zesilovače. Jelikož spínací tranzistory mají v klidovém stavu velmi malý odběr a na diodě by nevznikl dostatečný úbytek napětí, je nutné přidat jeden rezistor, který zajistí dostatečný odběr proudu a tedy i požadovaný úbytek napětí na diodě. Tato úprava elektroniky je znázorněna ve schématu v příloze [A.2.](#page-33-0) Toto řešení je ovšem pouze dočasné a z praktického hlediska nepoužitelné, protože na diodě vzniká velká výkonová ztráta, která se mění na teplo a navíc díky přidanému rezistoru elektronika odebírá zbytečně velký proud.

#### <span id="page-25-0"></span> $5.2.2$  Uprava softwaru pro mikropočítač

Pro novou verzi výkonové a měřicí elektroniky je potřeba mírně upravit software pro mikropočítač, konkrétně přepočet hodnoty naměřené  $A/D$  převodníkem. Původní verze elektroniky neměřila u proudu znaménko, kdežto u nové verze je proud měřen i se znaménkem posunutím nuly napětí, které je úměrné měřenému proudu. Je tedy nutné tento posun zahrnou do softwaru a získat tak údaj o směru protékajícího proudu.

Posun nuly byl programově realizován tak, že v softwaru mikropočítače je během obsluhy přerušení  $A/D$  převodníku (měření) odečítána hodnota odpovídající nule od naměřené naměřené hodnoty. Hodnota nuly je naměřena v začátku programu, dokud je motor vypnut. Tato hodnota je však pravdivá pouze pokud motor negeneruje proud (při pohybu).

Dále bylo nutné změnit multiplikativní konstantu, která zajišťuje převod naměřené hodnoty na hodnotu proudu v ampérech. Tuto konstantu lze snadno určit z hodnoty snímacího rezistoru, zesílení přístrojového zesilovače a rozsahu  $A/D$  převodníku takto:

$$
MUL = \frac{3,3}{1024 \cdot R_S \cdot G}.\tag{11}
$$

Dále je třeba uvažovat že hodnota proudu je filtrována filtrem typu klouzavý průměr  $(Moving Average - MA)$ , ale výsledná hodnota není vydělena počtem vzorků, aby nedošlo ke ztrátě přesnosti. Je tedy nutné zahrnout do multiplikativní konstanty i dělení počtem vzorků v klouzavém průměru tedy (v našem případě  $12 \cdot 80$ ).

#### <span id="page-25-1"></span>5.2.3 Testování nové verze elektroniky

Pro dále uvedené grafy jen připomínám značení použitých veličin:

- $i$  měřený proud servomotorem
- $i_w$  požadovaný proud servomotorem
- $x$  měřená poloha hřídele servomotoru
- $u$  napětí (PWM) přiváděné na servomotor

Jako první byla nová verze elektroniky testována v případě, kdy je motor ve zkratu (oba póly servomotoru připojeny na zem) a na hřídel servomotoru působí vnější síla. Tuto vnější sílu představoval pohyb hřídelí servomotoru rukou na obě strany s využitím přiměřené síly. Při tomto pohybu protéká motorem značný zkratový proud. Na obrázku [11](#page-26-0) je znázorněn průběh proudu servomotorem i a průběh polohy x.

Obrázek [12](#page-26-1) znázorňuje průběh měřeného proudu v nule. Je zde vidět rušivý šum, který je však poměrně malý v poměru k rozsahu  $(\pm 2, 5A)$ . Směrodatná odchylka šumu byla vypočtena pomocí funkce matlabu STD podle vzorce

$$
\sigma = \sqrt{\frac{1}{N} \sum_{j=1}^{N} (i_j - \bar{i}_j)^2} = 4.494 \cdot 10^{-4} A \tag{12}
$$

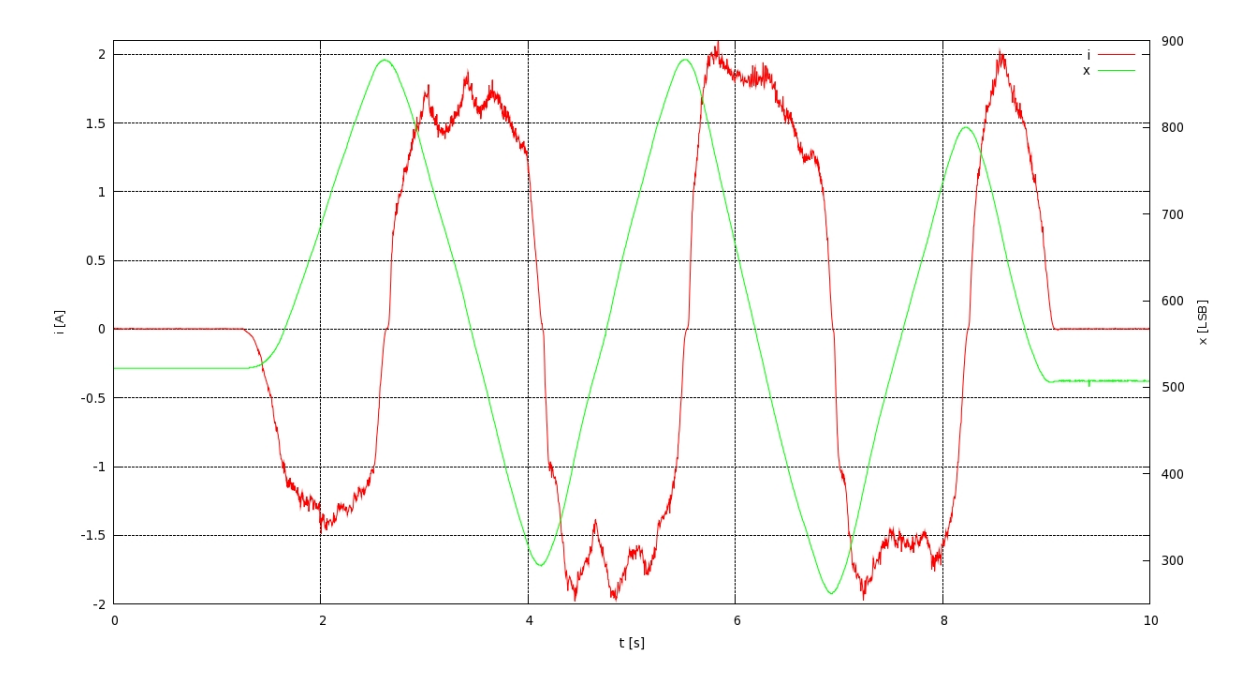

<span id="page-26-0"></span>Obrázek 11: Průběh proudu a polohy při zkratovaném servomotoru za působení vnější síly.

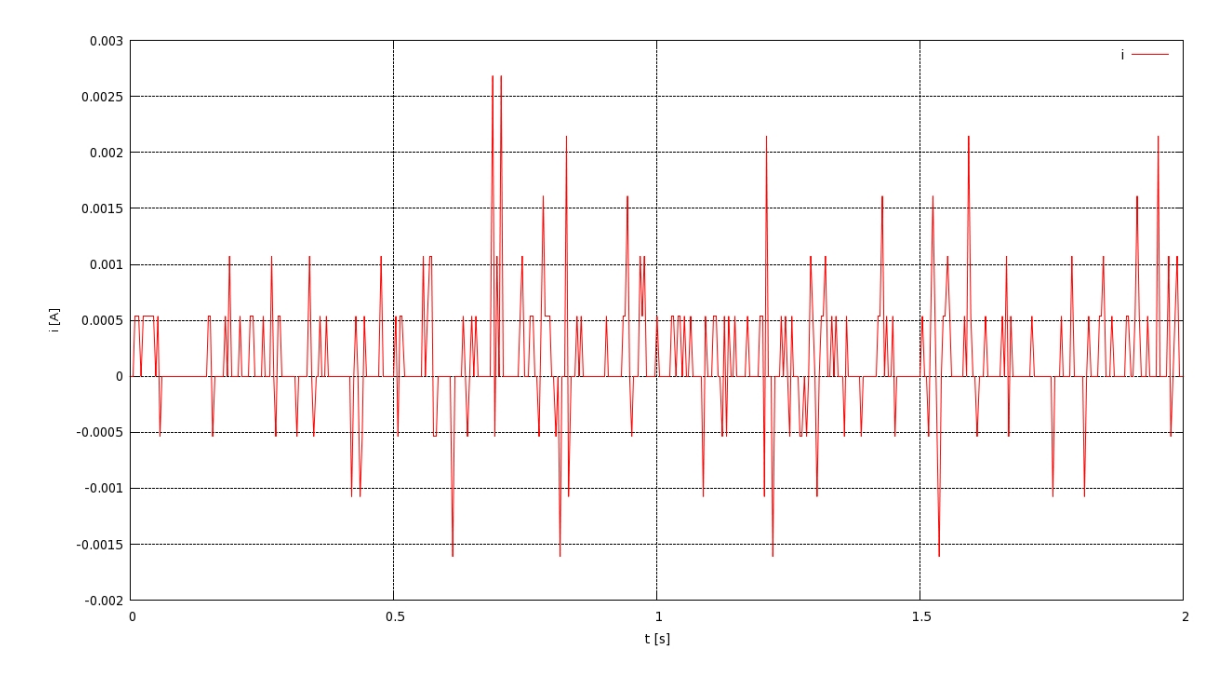

<span id="page-26-1"></span>Obrázek 12: Průběh měřeného proudu v nule.

Další testy byly zaměřeny na regulátor proudu. Hlavním cílem těchto testu bylo vyladění regulátoru proudu. Jako první byl testován původní PI regulátor spolu s motorem. Reakce na skokové změny žádaného proudu je znázorněna na obrázku [13](#page-27-0) a na obrázku [14](#page-27-1) je znázorněn průběh měřeného proudu při regulaci na nulový proud při působení vnější síly.

Zde je zároveň zobrazen průběh polohy hřídele servomotoru. Cely systém se rozkmitá (páka na hřídeli střídá mezní hodnoty - dorazy) již při působení téměř neznatelné síly (dotek prstem ruky). Ve střední části průběhu je znázorněna reakce na pokus o zastavení kmitavého pohybu přidržením páky na hřídeli servomotoru.

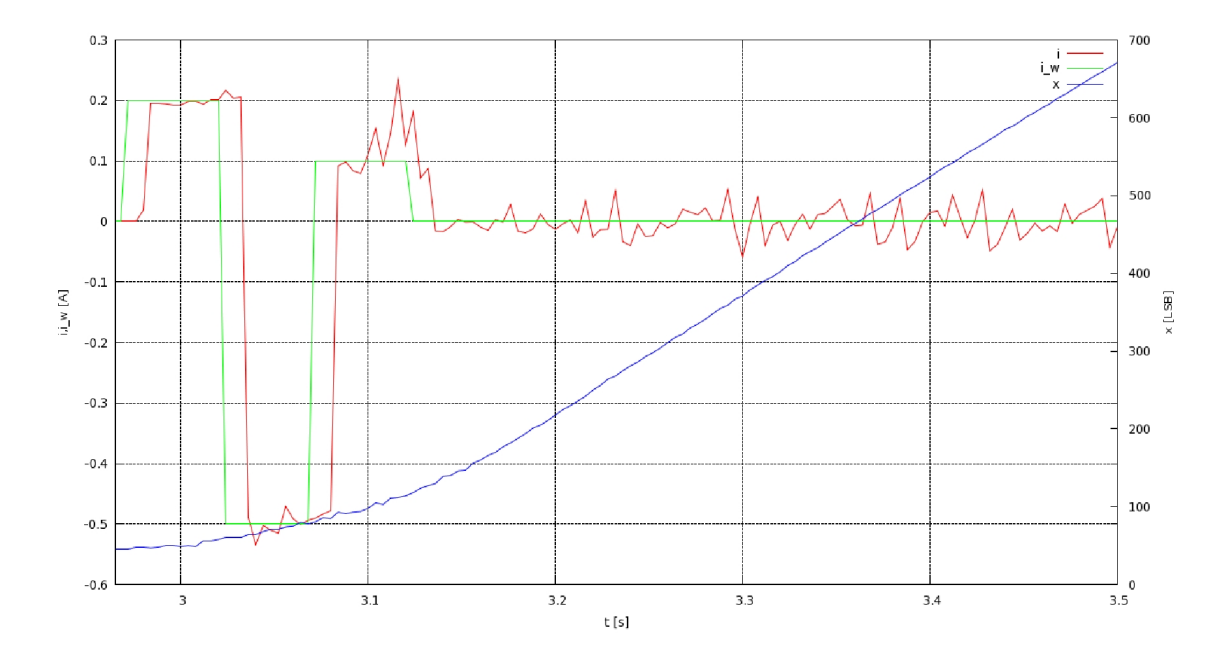

<span id="page-27-0"></span>Obrázek 13: Reakce na skokovou změnu žádaného proudu - PI regulátor

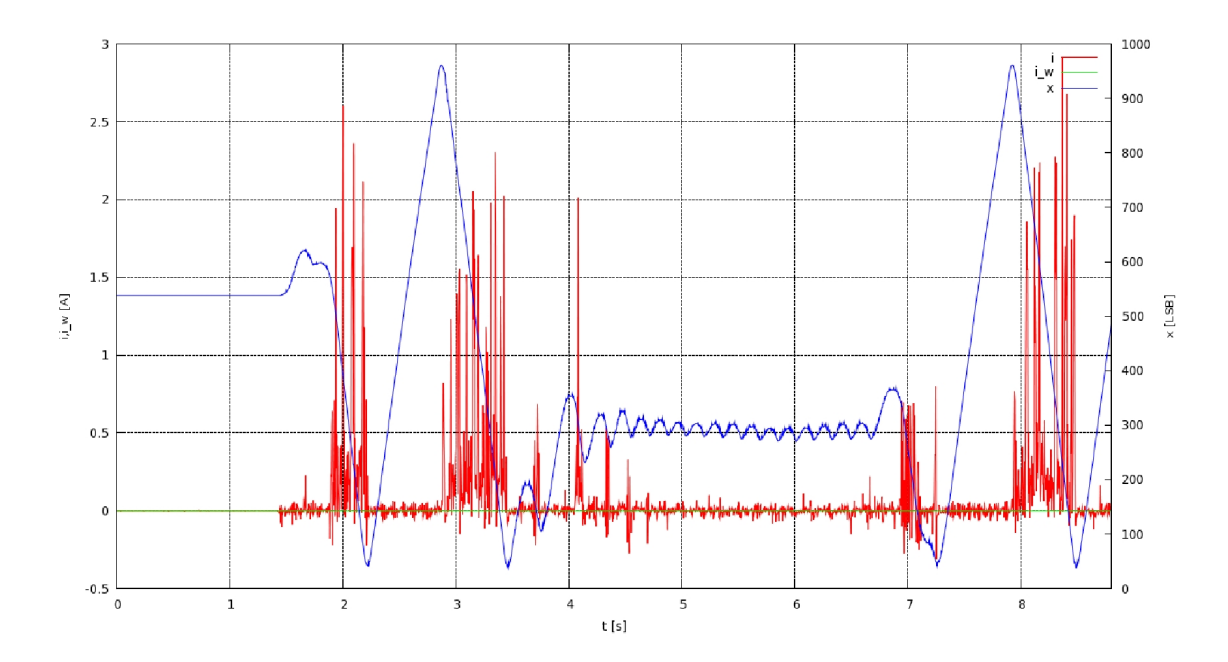

<span id="page-27-1"></span>Obrázek 14: Regulace na nulový proud při působení vnější síly - PI regulátor

Dále byl motor nahrazen výkonovým rezistorem o hodnotě 1 $\Omega$ , aby byly odstraněny rušivé vlivy motoru (indukované napětí atd.). Reakce systému na skokovou změnu žádaného proudu je znázorněna na obrázku [15,](#page-28-1) kde je vidět neschopnost regulátoru udržet proud na nulové hodnotě. Problém bude s největší pravděpodobností způsobem šumem.

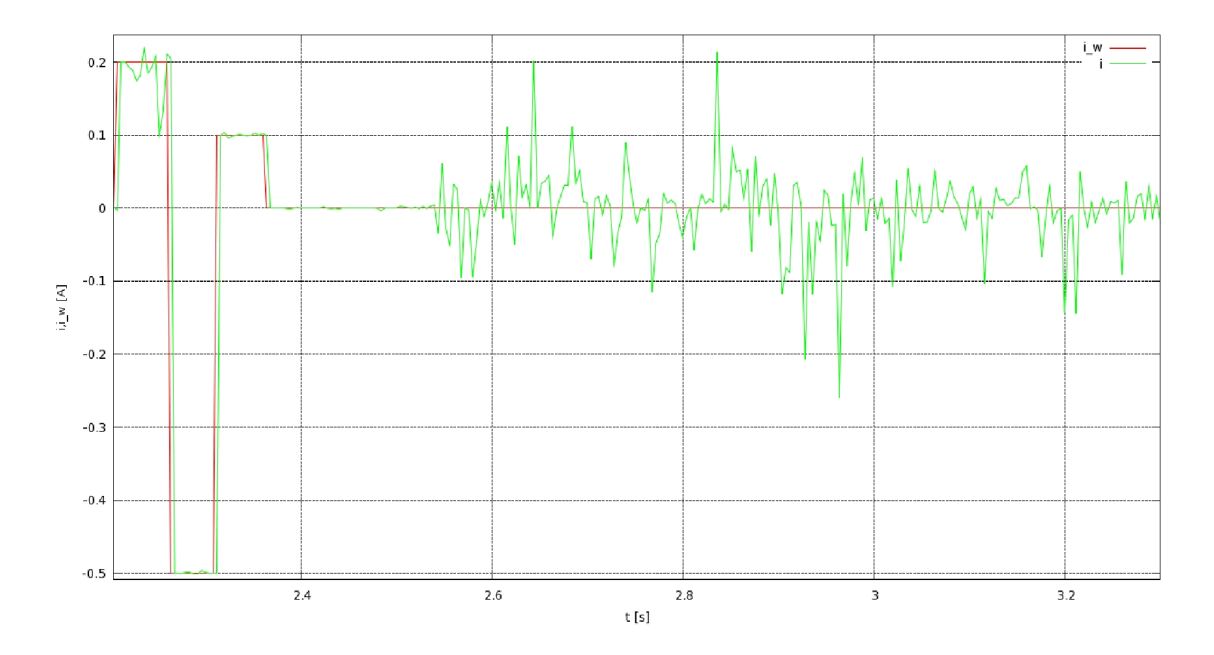

<span id="page-28-1"></span>Obrázek 15: Reakce na skokovou změnu žádaného proudu rezistorem - PI regulátor

Další snaha byla vedena k návrhu P regulátoru, který zajistí nulový akční zásah při nulové regulační odchylce. Jako první byl tento regulátor testován na výkonovém rezistoru. Reakce na skokovou změnu proudu je znázorněna na obrázku [16,](#page-29-1) kde je vidět, že regulátor sice zajistí správnou regulaci na nulový proud, ale bohužel není možné dosáhnout požadovaného proudu při skokové změně. Větší zesílení vede pouze k rozkmitání systému.

Tento regulátor byl otestován i se servomotorem s tím, že bylo zmenšeno zesílení (na rezistoru zesílení 2, zde 0.5). Zde však regulátor nebyl schopný reagovat správně na skokovou změnu požadovaného proudu, jak je znázorněno na obrázku [17.](#page-29-2)

#### <span id="page-28-0"></span>5.2.3.1 Zhodnocení

S novou verzí výkonové a měřicí elektroniky se nepodařilo zcela dosáhnout vytyčeného cíle. První problém nastal již při oživování elektroniky, jak je popsano v [5.2.1.1,](#page-24-0) kde je popsána drobná úprava měřicí části elektroniky. Podle všech testů měřicí část elektroniky pracuje správně, ale regulátor proudu se nepodařilo správně, naladit" a to jak P regulátor, tak i PI regulátor. Nepodařilo se mi zjistit podložený důvod mizerné regulace proudu. Bylo by vhodné doplnit testy o osciloskopická měření, protože proud je měřen A/D převodníkem s frekvencí 20kHz a dále ještě podvzorkován na 250Hz a tedy zde uváděné průběhy proudu neodhalí případné chvilkové jevy.

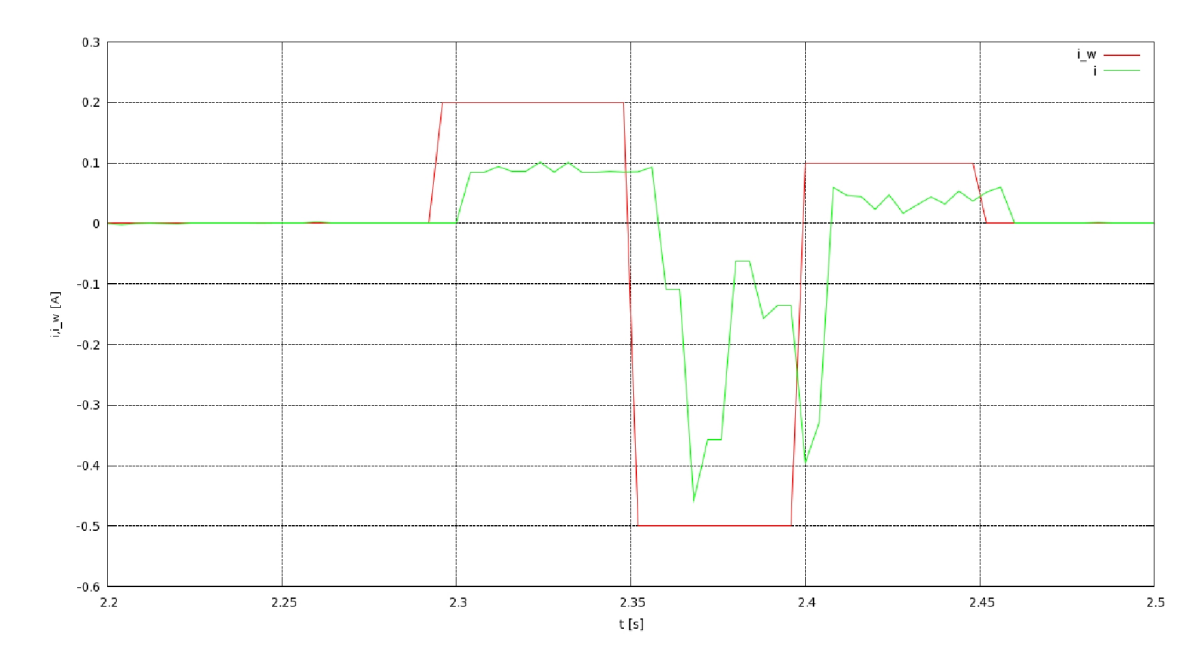

<span id="page-29-1"></span>Obrázek 16: Reakce na skokovou změnu žádaného proudu rezistorem - P regulátor

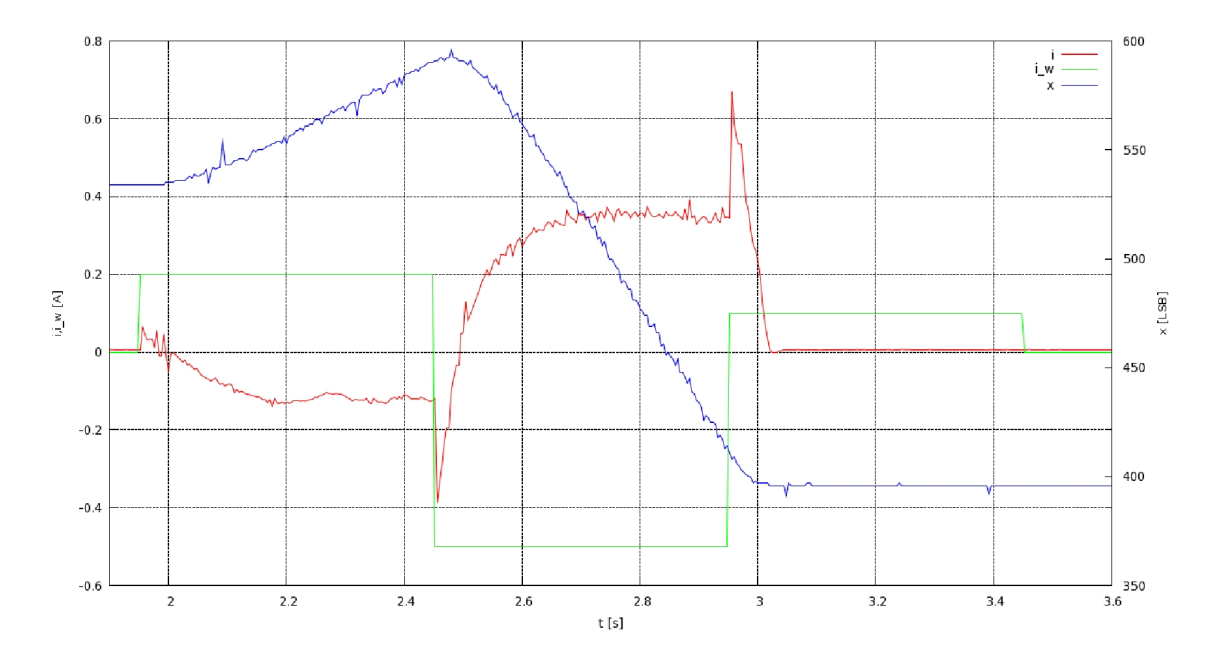

<span id="page-29-2"></span><span id="page-29-0"></span>Obrázek 17: Reakce na skokovou změnu žádaného proudu servomotorem - P regulátor

## 6 Závěr

## <span id="page-30-0"></span>6.1 Dosažené výsledky

- V rámci této práce byla otestována knihovna *lpcanvca.h*, která slouží jako programátorské rozhraní VCA pro mikropočítač. Pro tento účel byl implementovám testovací software na testování ztráty zpráv při přenosu.
- Pro snadnější využití výše uvedené knihovny byl implementován ukázkový software pro mikropočítač, který ukazuje správné využití této knihovny.
- Software pro mikropočítač řídicí elektroniky servomotoru robotu Spejbla byl upraven s využitím knihovny *lpcanvca.h.* Komunikace přes průmyslovou sběrnici CAN je tedy obsluhována výhradně s využitím programátorského rozhraní VCA.
- Původní verze výkonové a měřicí elektroniky servomotoru byla otestována na přítomnost rušivých kmitů.
- Byla navržena, sestavena a otestována nová verze výkonové a měřicí elektroniky jako prototyp.
- Byl navržen nový software pro mikropočítač s ohledem na novou verzi výkonové a měřicí elektroniku, který vycházel z původního softwaru pro robota Spejbla.
- Nepodařilo se mi zcela doladit regulátor proudu.

## <span id="page-30-1"></span>6.2 Náměty na pokračování

- Doplnit testy nové verze výkonové a měřicí elektroniky o osciloskopická měření a odhalit tak příčinu mizerné regulace proudu.
- Vyměnit přístrojový zesilovač v nové verzi výkonové a měřicí elektroniky za vhodnější typ.

## Literatura

- <span id="page-31-0"></span>[1] M. Peca.  $Kráčející robot.$  [s.l.], 2008. 66 s. CVUT - Fakulta elektrotechnická, katedra řídicí techniky. [http://rtime.felk.cvut.cz/](http://rtime.felk.cvut.cz/~pecam1/spejbl_dp.pdf)∼pecam1/spejbl\_dp.pdf.
- <span id="page-31-2"></span>[2] J. Krakora, P. Pisa, F. Vacek, Z. Sebek, P. Smolik, Z. Hanzalek, Deliverable D7.4 Communication components V2, OCERA 2004, <http://www.ocera.org/archive/Deliverables/wp7/D7.4.pdf>
- <span id="page-31-5"></span>[3] V. Haasz, M. Sedláček. Elektrická měření : Přístroje a metody.  $2.$  vyd. Praha : Vydavatelství CVUT,  $2003.$  337 s.
- [4] M. Sojka, P. Píša, *OCERA Make System Manual*, <http://rtime.felk.cvut.cz/omk/omk-manual.pdf>
- <span id="page-31-1"></span>[5] FT232R USB UART IC Datasheet Version 2.02, Future Technology Devices International Ltd., [http://www.ftdichip.com/Documents/DataSheets/DS](http://www.ftdichip.com/Documents/DataSheets/DS_FT232R_V202.pdf)\_FT232R\_V202.pdf
- <span id="page-31-3"></span>[6] LPC21xx/22xx User Manual, NXP Semiconductors, [http://www.standardics.nxp.com/support/documents/microcontrollers/](http://www.standardics.nxp.com/support/documents/microcontrollers/pdf/user.manual.lpc2109.lpc2114.lpc2119.lpc2124.lpc2129.lpc2194.lpc2210.lpc2212.lpc2214.lpc2220.lpc2290.lpc2292.lpc2294.pdf)
- [7] CAN Specification 2.0B, Robert Bosch GmbH, 1991 <http://www.semiconductors.bosch.de/pdf/can2spec.pdf>
- <span id="page-31-4"></span>[8] INA125 Instrumentation Amplifier Datasheet, Texas Instruments <http://www.ti.com/lit/gpn/ina125>

## <span id="page-32-0"></span>A Nová verze výkonové a měřicí elektroniky

## <span id="page-32-1"></span>A.1 Schéma elektroniky

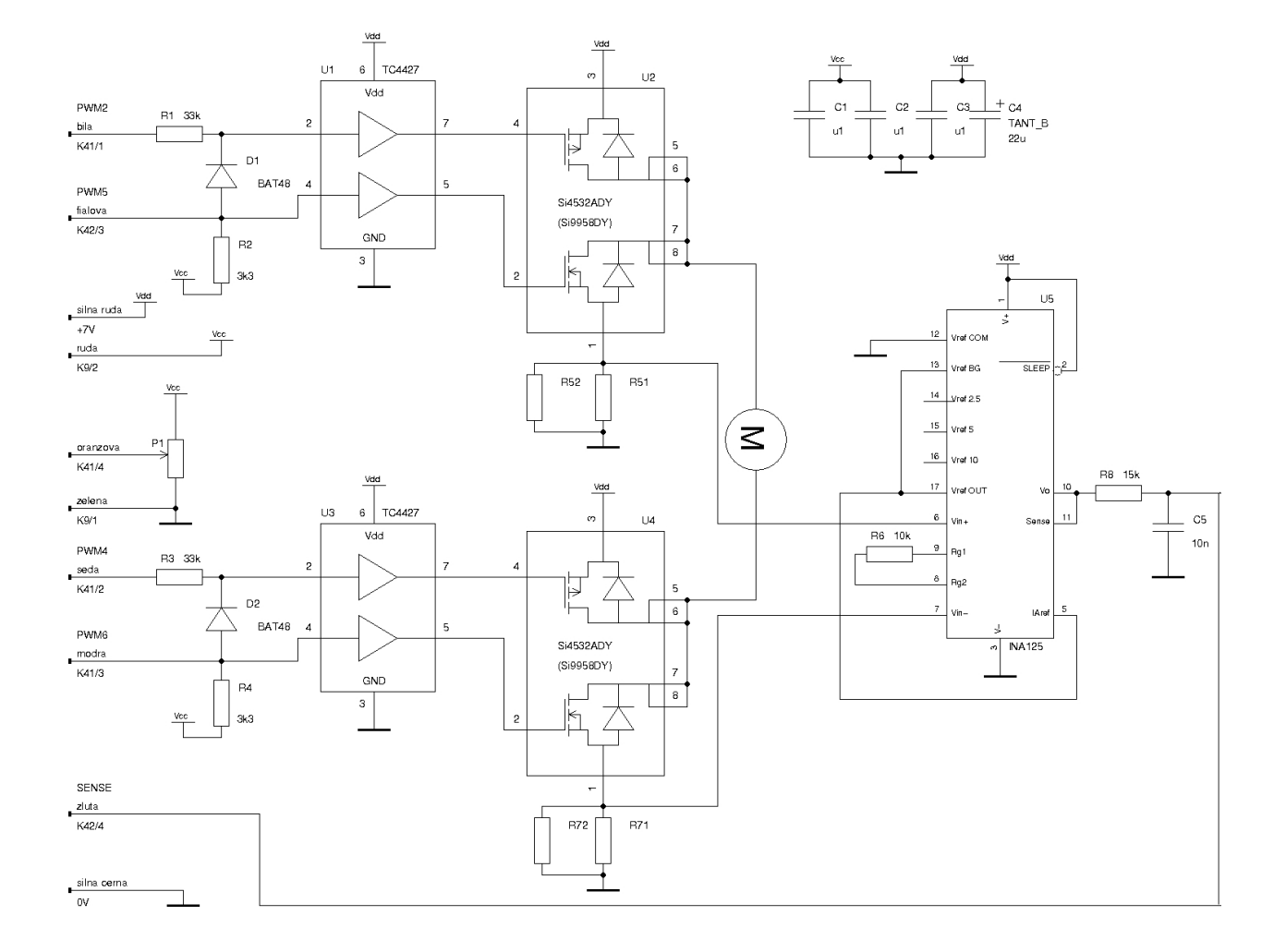

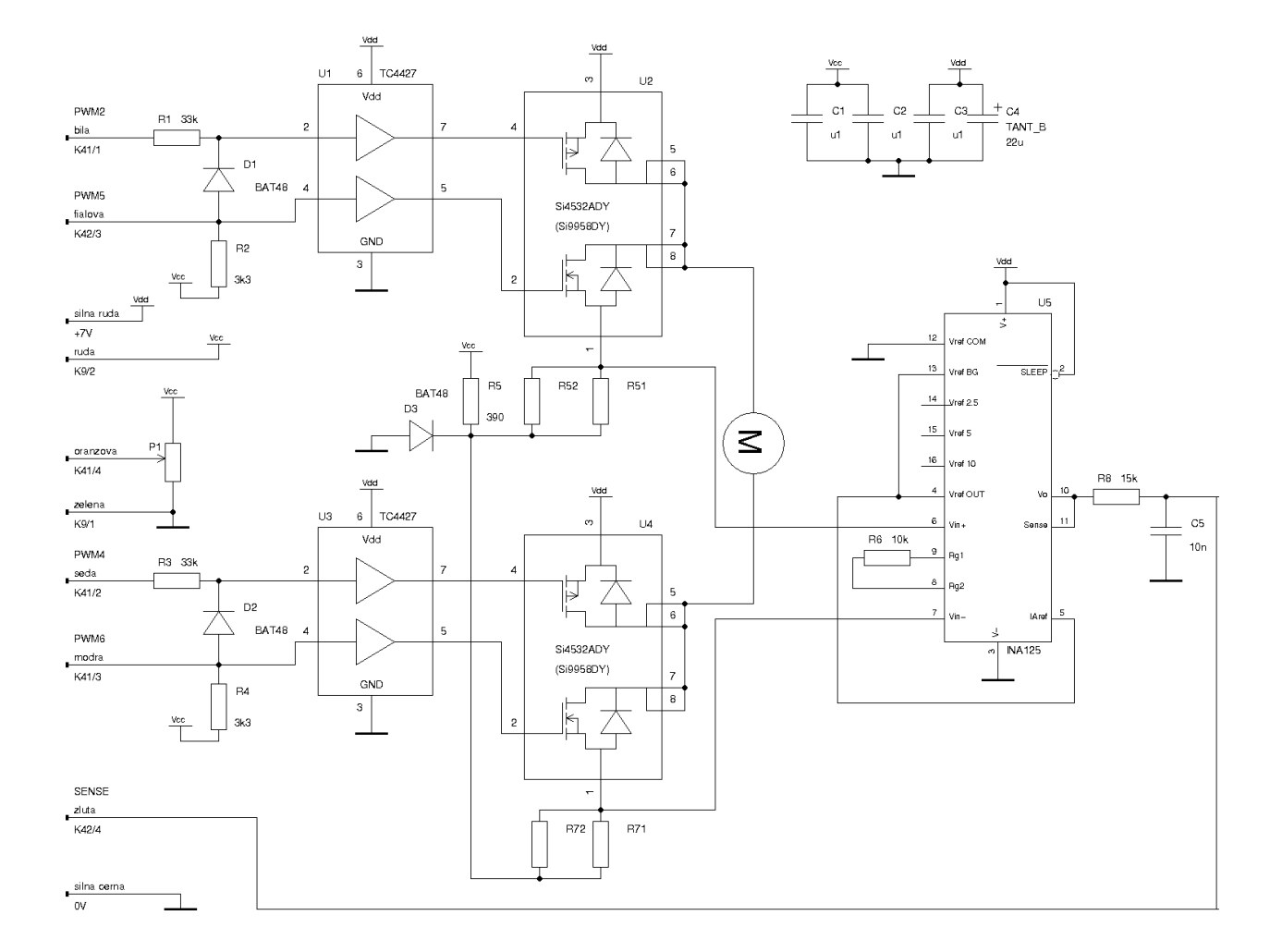

## <span id="page-33-0"></span>A.2 Schéma upravené elektroniky

## <span id="page-34-0"></span>A.3 Obrazec plošného spoje

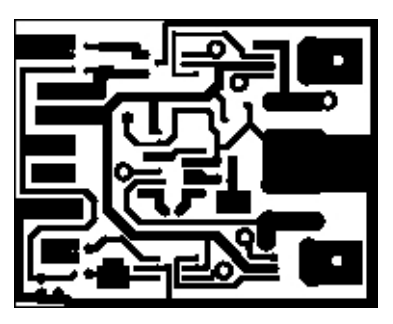

## <span id="page-34-1"></span>A.4 Osazovací plán

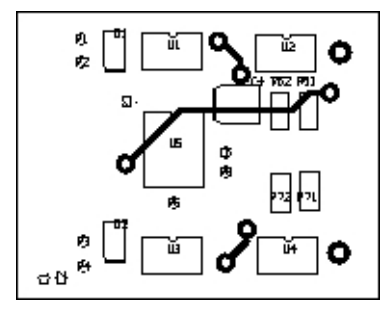

## <span id="page-35-0"></span>B Obsah přiloženého CD

- / bakalarka.pdf elektronická verze této práce
- $\frac{1}{\sqrt{2}}$  software LPC adresář se softwarem pro mikropočítač
	- / can\_HelloWorld ukázkové využití knihovny lpcanvca.h
	- / lpcanvcaTest software pro testovaní komunikace přes průmyslovou sběrnici CAN
	- $\frac{1}{2}$  spejbl hodiny software pro řízení servomotoru robotu Spejbla
	- / spejbl\_motor software pro hodiny na sběrnici CAN
- $\frac{1}{\sqrt{2\pi}}$  software PC adresář se softwarem pro počítač
	- / cerveaux původní software pro řízení robotu Spejbla s úpravou pro použití s jedním servomotorem
	- / el\_test program pro testování nové verze výkonové a měřicí elektroniky (zasílá ovládací zprávy servomotoru přes sběrnici CAN)
	- / lpcanvcatest program pro testování komunikace přes průmyslovou sběrnici CAN
	- / servo\_tests program pro testování původní (i nové) verze výkonové a měřicí elektroniky
	- / zaznam program pro z´aznam namˇeˇren´ych a vypoˇcten´ych hodnot pˇrijat´ych pˇres průmyslovou sběrnici CAN od mikropočítače
- / elektro obsahuje schémata a plošné spoje navržené v této práci
	- /  $g_s$ chem-sym symboly pro program  $g_s$ chem
	- /  $pcb$ -elements definice pouzder pro program  $pcb$
	- / sp\_hmost1 schéma a plošný spoj výkonové a měřicí elektroniky